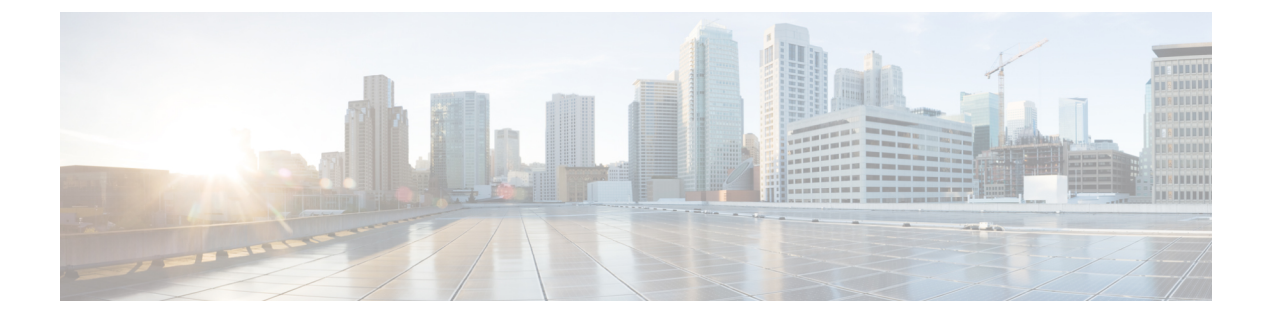

# **RESTConf** エージェント

- RESTCONF エージェントについて (1 ページ)
- 注意事項と制約事項 (2 ページ)
- RESTCONF エージェントの使用方法 (2 ページ)
- RESTCONF エージェントのトラブルシューティング (3 ページ)

## **RESTCONF** エージェントについて

Cisco NX-OS RESTCONF は、NETCONF で定義されたデータストアを使用して、YANG バー ジョン 1 で定義されたデータを構成するための HTTP ベースのプロトコルです。

NETCONFは、構成データストアと、これらのデータストアへのアクセスに使用できる一連の 作成、取得、更新、および削除(CRUD)操作を定義します。YANG 言語は、データストア格 納ファイル、運用データ、プロトコル操作、イベント通知の構文とセマンティクスを定義しま す。

Cisco NX-OS RESTCONF は、HTTP 操作を使用して、YANG 定義のデータを含む概念データス トアでのCRUD操作を可能にします。このデータは、NETCONFデータストアを実装するサー バーと互換性があります。

RESTCONF プロトコルは、XML と JSON の両方のペイロード エンコーディングをサポートし ます。ユーザー認証は、HTTP 基本認証によって行われます。

次の表に、Cisco NX-OSRESTCONFエージェントがサポートするプロトコル操作を示します。

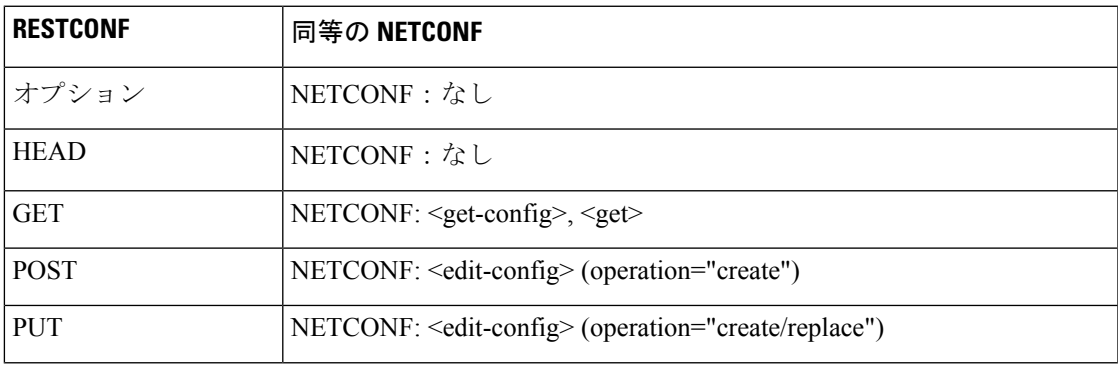

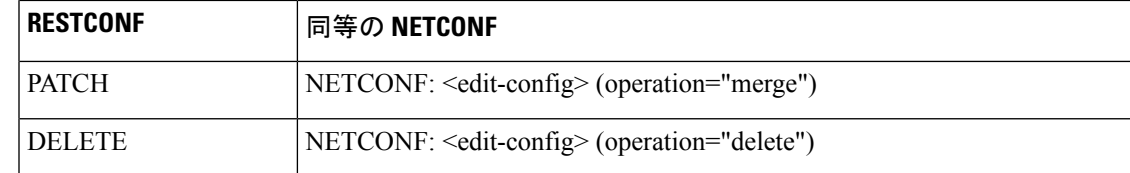

### 注意事項と制約事項

RESTCONF エージェントには、次の注意事項と制約事項があります。

- Cisco NX-OS RESTCONF は、RESTCONF Protocoldraft-ietf-netconf-restconf-10 (https:// tools.ietf.org/html/draft-ietf-netconf-restconf-10) という RFC ドラフトに基づいています。
- RESTCONF は、RFC 6536 で指定されている拡張ロールベース アクセス コントロール (RBAC)をサポートしていません。「network-admin」ロールを持つユーザのみに、 RESTCONF エージェントへのアクセス権が付与されます。

### **RESTCONF** エージェントの使用方法

一般的なコマンド

• HTTP または HTTPS アクセスを有効にするには、次のコマンドを構成します。

- **feature nxapi**
- **nxapi http port 80**
- **nxapi https port 443**

#### 一般的な制御コマンド

RESTCONF エージェントの [**no**] **feature restconf** コマンドを有効または無効にできます。

#### エージェント ステータスの表示

RESTCONF エージェントのステータスを表示するには、**show feature** コマンドを使用し、式 restconf を含めます。

```
switch-1# show feature | grep restconf
restconf 1 enabled
switch-1#
```
**Curl** を使用したサーバーへの **POST** 要求の送信

```
client-host % curl -X POST -H "Authorization: Basic YWRtaW46Y2lzY28=" -H "Content-Type:
 application/yang.data+xml" -d '<always>enabled</always><rtrId>2.2.2.2</rtrId>'
"http://192.0.20.123/restconf/data/Cisco-NX-OS-device:System/bgp-items/inst-items/dom-items/Dom-list=default"
 -i
```

```
HTTP/1.1 201 Created
Server: nginx/1.7.10
Date: Tue, 27 Sep 2016 20:25:31 GMT
Transfer-Encoding: chunked
Connection: keep-alive
Set-Cookie: nxapi_auth=admin:147500853169574134
Status: 201 Created
Location: /System/bgp-items/inst-items/dom-items/Dom-list=default/always/rtrId/
```

```
Curl を使用したサーバーへの GET 要求の送信
```

```
client-host % curl -X GET -H "Authorization: Basic YWRtaW46Y2lzY28=" -H "Accept:
application/yang.data+xml"
"http://192.0.20.123/restconf/data/Cisco-NX-OS-device:System/bgp-items/inst-items/dom-items/Dom-list?content=config"
 -i
HTTP/1.1 200 OK
Server: nginx/1.7.10
Date: Tue, 27 Sep 2016 20:26:03 GMT
Content-Type: application/yang.data+xml
Content-Length: 395
Connection: keep-alive
Set-Cookie: nxapi_auth=admin:147500856185650327
Status: 200 OK
    <Dom-list>
        <name>default</name>
        <always>enabled</always>
        <bestPathIntvl>300</bestPathIntvl>
        <holdIntvl>180</holdIntvl>
        <kaIntvl>60</kaIntvl>
        <maxAsLimit>0</maxAsLimit>
        <pfxPeerTimeout>30</pfxPeerTimeout>
        <pfxPeerWaitTime>90</pfxPeerWaitTime>
        <reConnIntvl>60</reConnIntvl>
        <rtrId>2.2.2.2</rtrId>
    </Dom-list>
```

```
client-host %
```
## **RESTCONF** エージェントのトラブルシューティング

#### 接続のトラブルシューティング

- **feature nxapi** コマンドを発行して、Web サーバーを有効にします。
- HTTP 用にポートを開くように **nxapi http port 80** コマンドが構成されていることを確認し ます。
- HTTPS 用にポートを開くように **nxapi https port 443** コマンドが構成されていることを確 認します。
- スイッチの管理ポートにpingを実行して、スイッチが到達可能であることを確認します。

I

翻訳について

このドキュメントは、米国シスコ発行ドキュメントの参考和訳です。リンク情報につきましては 、日本語版掲載時点で、英語版にアップデートがあり、リンク先のページが移動/変更されている 場合がありますことをご了承ください。あくまでも参考和訳となりますので、正式な内容につい ては米国サイトのドキュメントを参照ください。